## **HUR DU LADDAR NER SPF-APPEN I ANDROID**

- 1. Leta upp *Play Butik* bland apparna på din telefon! Klicka på appen *Play Butik*!
- 2. Klicka sedan i fältet *Sök efter appar och spel* och skriv *spf* i fältet!
- 3. Välj appen *SPF Seniorerna Appbolaget Sverige AB!* Klicka på *Installera* så laddas appen ner på din telefon!
- 4. Brukar lägga sig sist bland apparna.

spreeniorerna

resultat (i)

SPF Seniorerna

**3**

 $3:30$ 

Om de

**SENIORERNA** 

 $3,3*$ 

 $21$ 

recensioner ©

EasyPark - Enkel

 $\mathop{\rm III}$ 

 $4.7*$ 

parkering

 $4,6*$ 

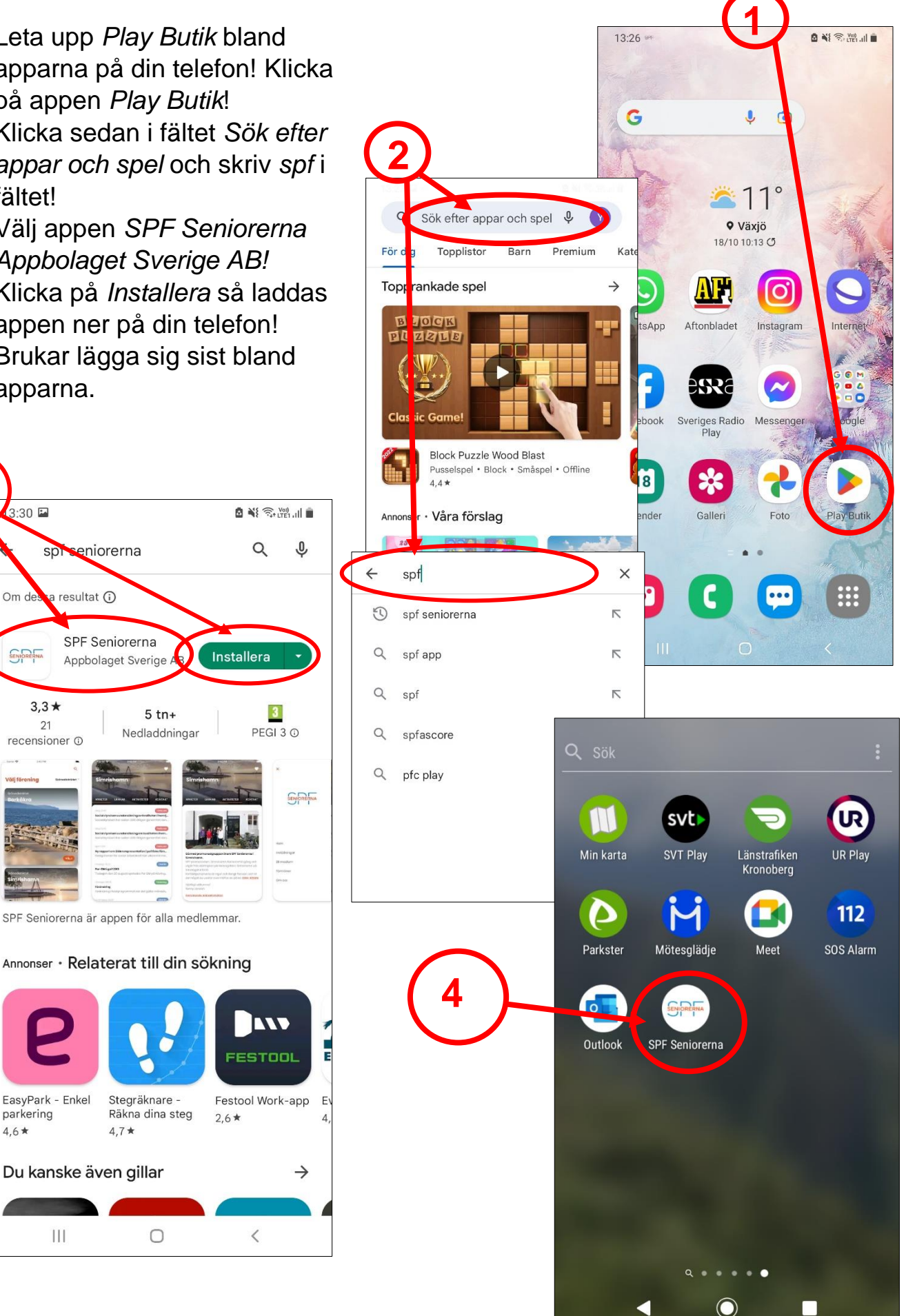